# **ClearClick® 720p/1080p HD Capture Box™**

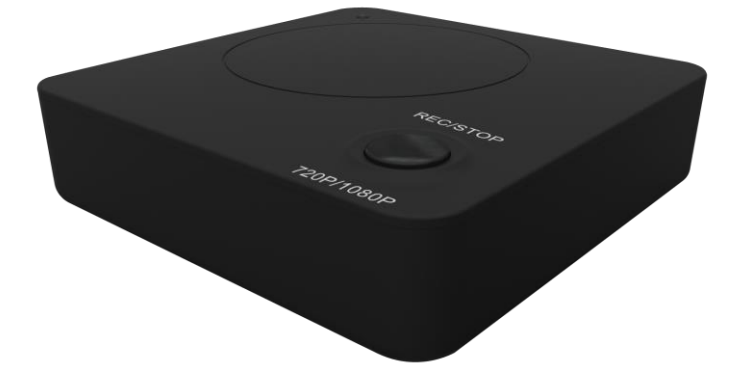

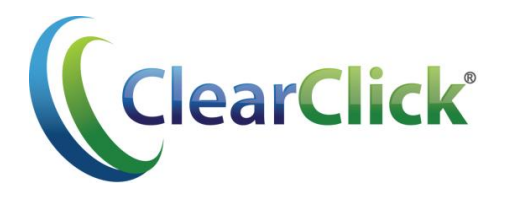

Website: [www.ClearClick.tech](http://www.clearclick.tech/) Email: support@clearclick.tech

This document ©2016 ClearClick Software LLC. All rights reserved. Do not reproduce in any form without permission.

#### **HD Capture Box™ Quick Start Guide**

**1. Connect a USB flash drive (not included) to the port marked "USB" on the HD Capture Box™.** Your HD Capture Box™ will save your recordings on the flash drive.

**2. Power your HD Capture Box™ using the included power adapter.** Turn on the HD Capture Box™ by pressing the "ON/OFF" button.

**3. Hook up your gaming system or other HDMI video source.** Plug an HDMI cable into the "out" port on your gaming system or video source. Plug the other end into the "HDMI IN" port on the HD Capture Box™. Finally, plug in your headset microphone into the "MIC" port on the HD Capture Box™ if you'd like to record that too.

**4. Connect your TV to the "HDMI OUT" port on the HD Capture Box™.** The HD Capture Box™ will "pass through" the signal from the "HDMI IN" port and display it on the TV.

#### **Register Your Device & Browse Our Products**

Thank you for your purchase! Make sure you register your product & check out our other unique & easy-touse technology at:

#### **[www.ClearClick.tech](http://www.clearclick.tech/)**

#### **Safety Precautions**

- 1. Do not disassemble the unit.
- 2. Do not operate the unit around water or rain.
- 3. Do not operate the unit around any kind of machines (other than your video source).
- 4. Turn off and unplug the unit when not in use.

#### **Full 1-Year Warranty & Free USA Tech Support**

We're ClearClick®, a small business based in California. We try to provide the best experience possible with our products.

We provide *free USA-based tech support* for our products. All of our products also come with a *full 1 year warranty.* If you need any assistance with this product, please email us a[t support@clearclick.tech.](mailto:support@clearclick.tech)

#### **HD Capture Box™ Quick Start Guide (continued)**

**Have a live signal, but don't see anything on your TV?** Hold down the "REC/STOP" button for 5-10 seconds. You may need to do this each time you connect a video source or turn on the capture box.

**5. To start recording, just press the "REC/STOP" button!** Your gameplay/video will be recorded in MP4 format onto your flash drive. The "REC" button will flash while your video is recording.

**6. To stop recording, just press the "REC/STOP" button again.** The button will flash while the file is being saved. Do not unplug your flash drive until stops flashing, or the video will not save correctly.

**7. To transfer your recorded video(s) to your computer, simply plug the USB flash drive into your PC or Mac computer.** Open the video files marked Encode\_720p/1080p.mp4.

## **How To Get Started With VideoPad**

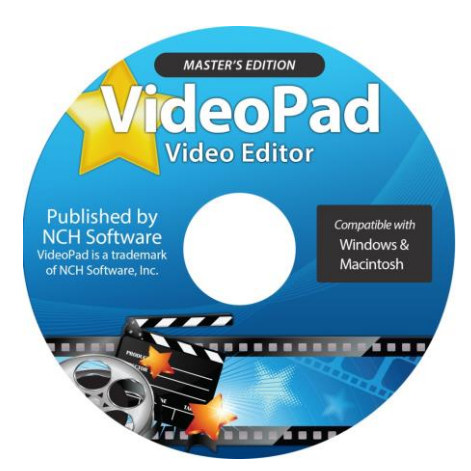

If you'd like, you can use the included VideoPad (Master's Edition) software to edit, burn, and convert your videos to other formats. To get started, simply follow the steps below.

- 1. **Insert the CD into your PC or Mac.** Browse the CD contents and run the installation file for your PC or Mac. Install the software.
- 2. Next, you must **activate the software**. Go to: **<http://www.nchsoftware.com/activation/>**

Enter your information and the **serial number on the back of the CD envelope** that it came in. NCH Software will email you an activation code.

**NOTE: Having trouble with your serial number or with activation? Please email us at [licenses@clearclicksoftware.com.](mailto:licenses@clearclicksoftware.com) We will diagnose the issue and send you a serial number if necessary.**

- 3. **Run the software and choose to activate** the software. Enter the activation code that was emailed to you.
- 4. **You can now start using the software!**
- 5. **For complete instructions on how to use the VideoPad software**, please refer to the User's Manual included in digital PDF format on the VideoPad software CD.

# **HD Capture Box ™ FAQ's & Troubleshooting**

**1. My recorded videos are blank, or there is no signal being passed through my HD Capture Box™ to my TV.**

First, make sure there is a live signal coming from your gaming system or video source.

Before you start recording, hold down the "REC/STOP" button for 5-10 seconds. You may need to do this each time you connect a new video source or turn on the HD Capture Box™.

## **2. What format does the HD Capture Box™ save my recorded videos in?**

The HD Capture Box™ records your videos in MP4 format at a resolution of 1920x1080 (1080p) or 1280x720 (720p). You can use the included VideoPad software to convert, edit, and compress your recordings if you'd like.

## **3. When recording from a microphone, at what volume level will it be recorded at and overlayed onto the recorded video?**

The HD Capture Box™ will record and overlay the audio from a microphone/headset at the volume that it receives. To adjust the volume, you will need to adjust the volume level on your headset.

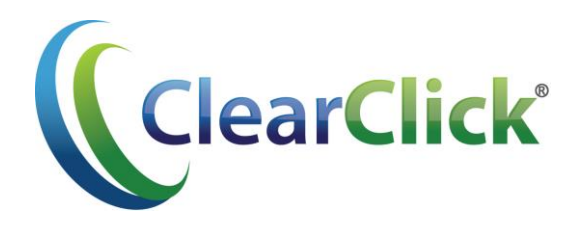

Website: [www.ClearClick.tech](http://www.clearclick.tech/) Email: support@clearclick.tech